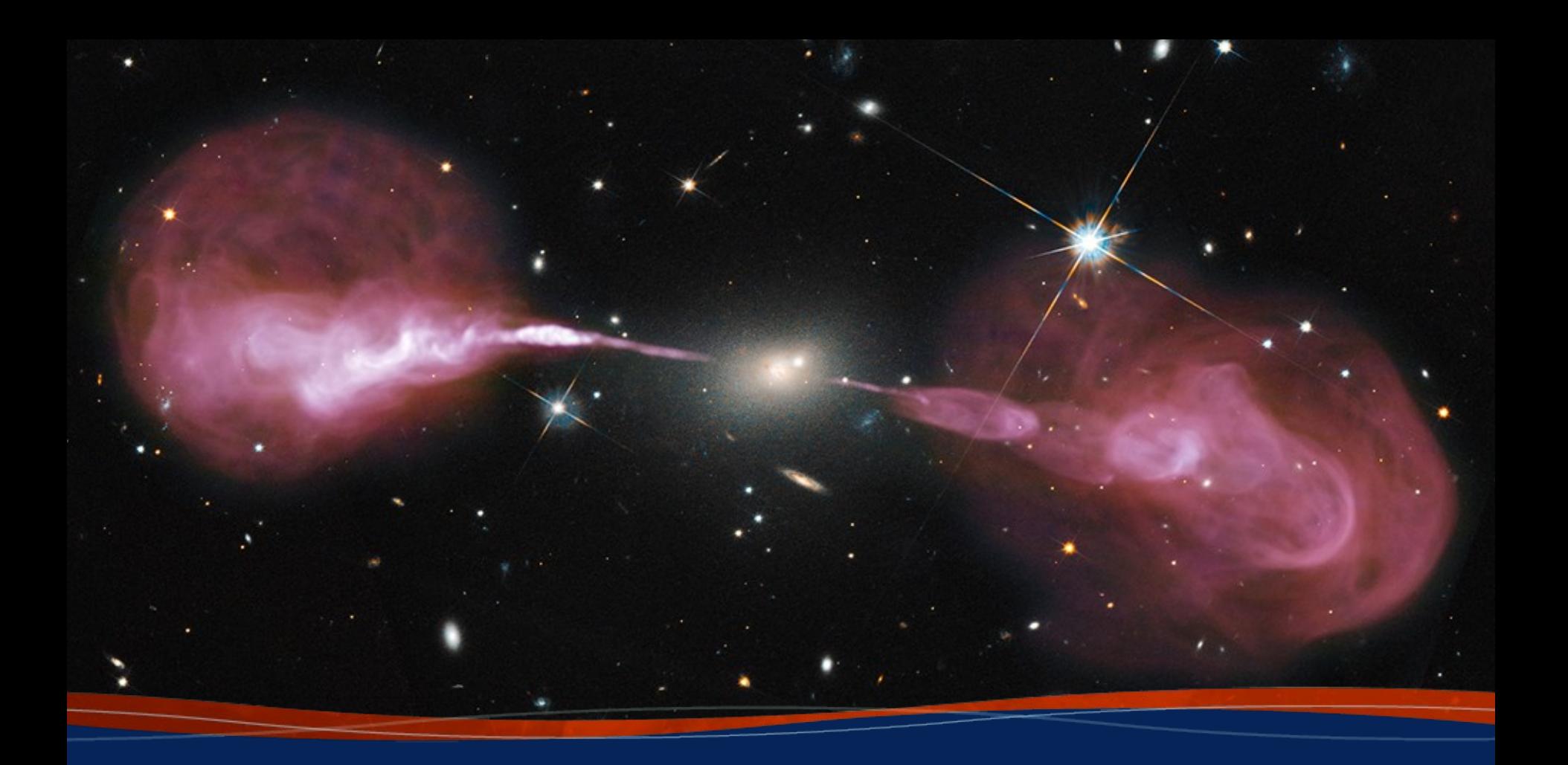

# Imaging

Preshanth Jagannathan

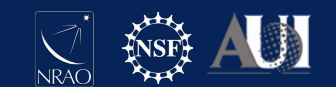

#### **Overview**

Fundamentals of Radio Interferometric Imaging.

- Van Cittert Zernike Theorem
- Imaging as a minimization problem

Task *tclean* and how it maps to the fundamentals of imaging.

Mapping your data onto the image

Comparison of the task to the algorithms.

Data files (1.25GB) for the demo along with a walkthrough script can be found at http://www.aoc.nrao.edu/~pjaganna/DRW\_2022/

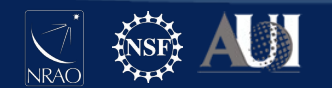

# Interferometry

An interferometer is measuring the interference pattern of the sky per baseline.

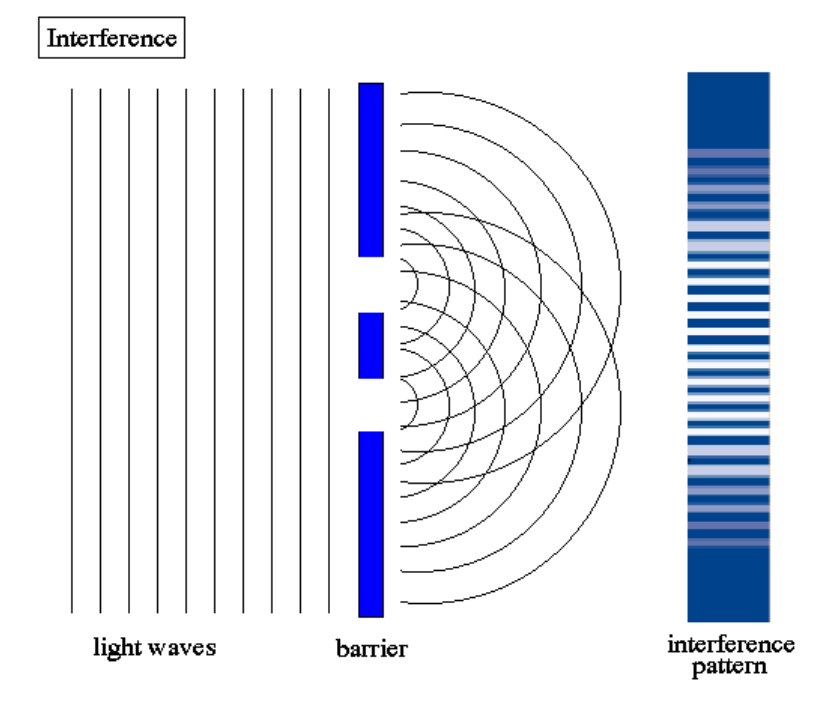

Parameters : Amplitude, Phase, Orientation, Wavelength

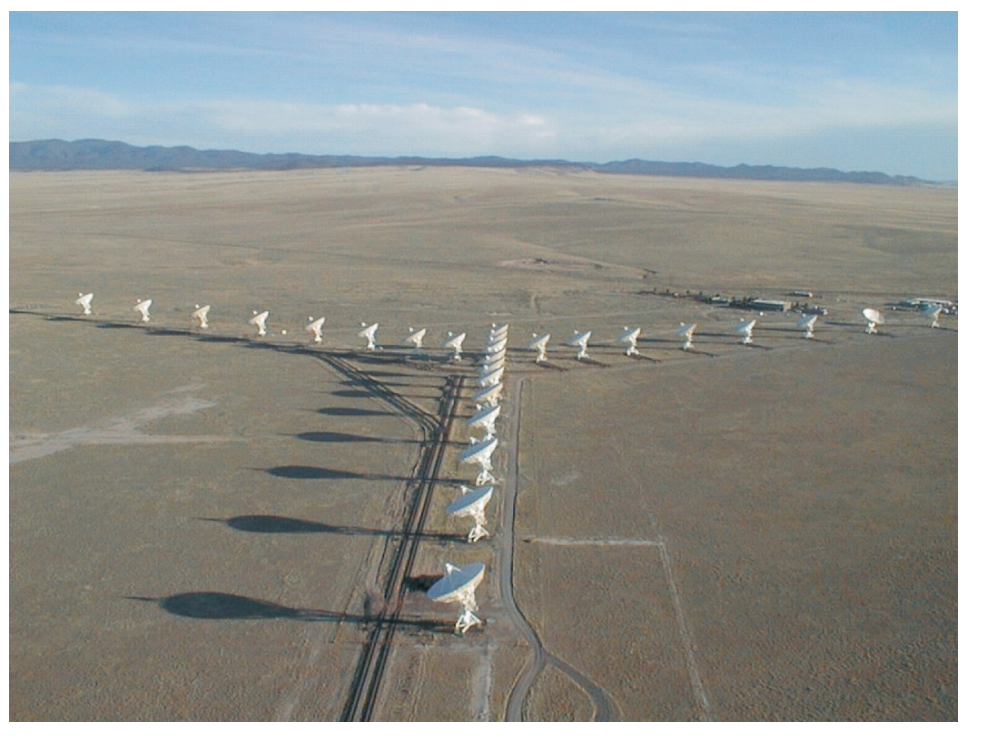

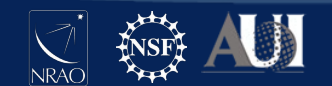

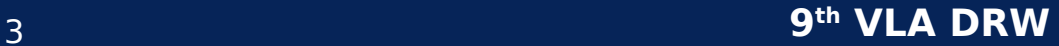

# VanCittert - Zernike Theorem

The observed complex visibilities are related to the sky brightness distribution via the Fourier transform.

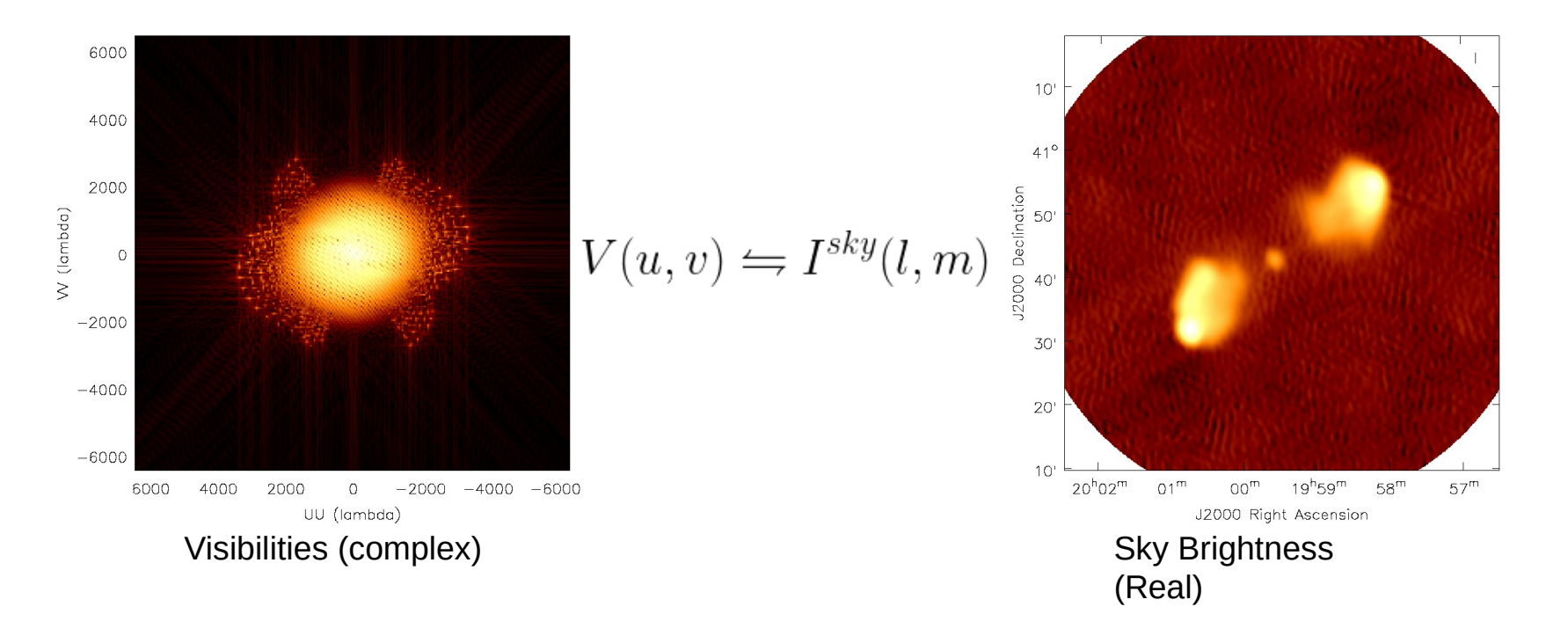

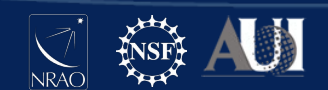

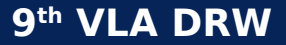

#### Aperture Synthesis

Fill in the UV plane however possible

- Instantaneous snapshot at the VLA has 351 baselines per channel per timestep per polarization.
- Different Az-El corresponds to different points in the UV plane - Time dependence
- **Different Observing frequencies** also fills in different tracks

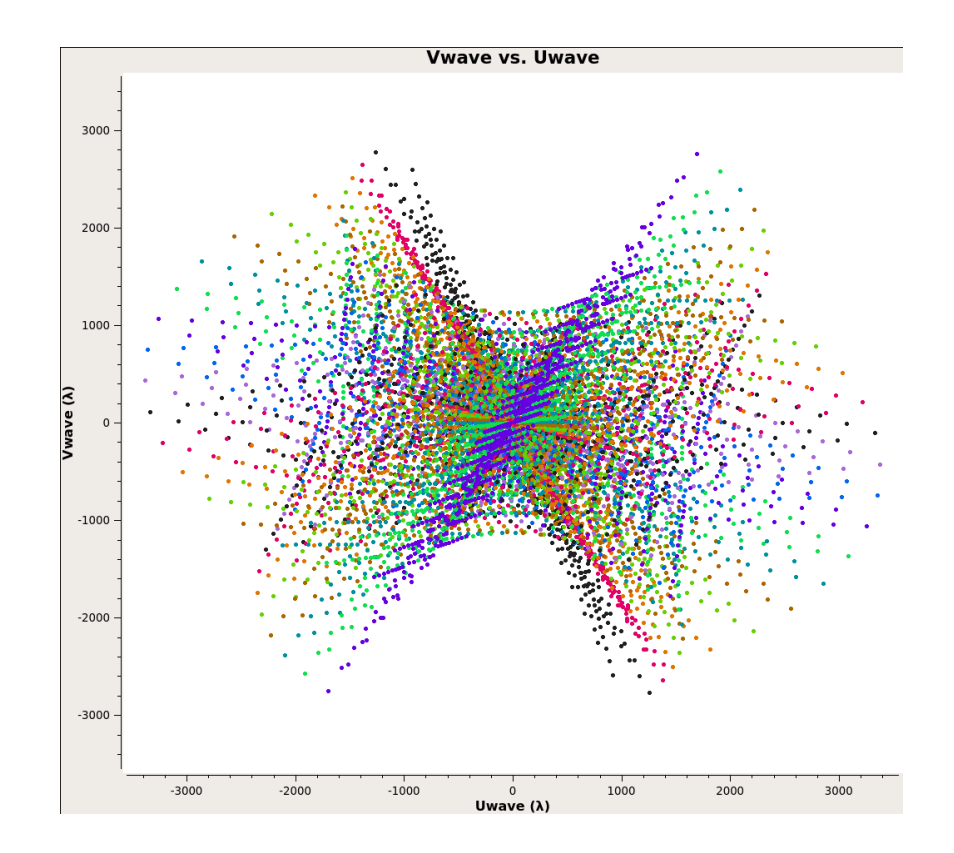

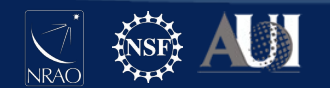

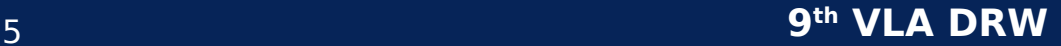

#### Task *tclean*

This casa task takes calibrated visibilities in the measurement set and produces an image according to the parameters defined by the user.

Clean is an iterative chi square minimization algorithm split into major and minor cycles traditionally to perform imaging (data to image) and deconvolution (removing the imprint of the PSF)

Major cycles are in the data domain - called imaging.

Minor cycles are in the image domain - deconvolution.

This is the task where you will typically spend about 80% of your data reduction time. So it is an important task to master.

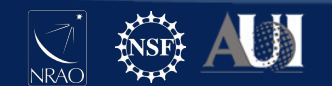

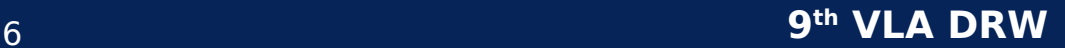

## Task *tclean* - Products

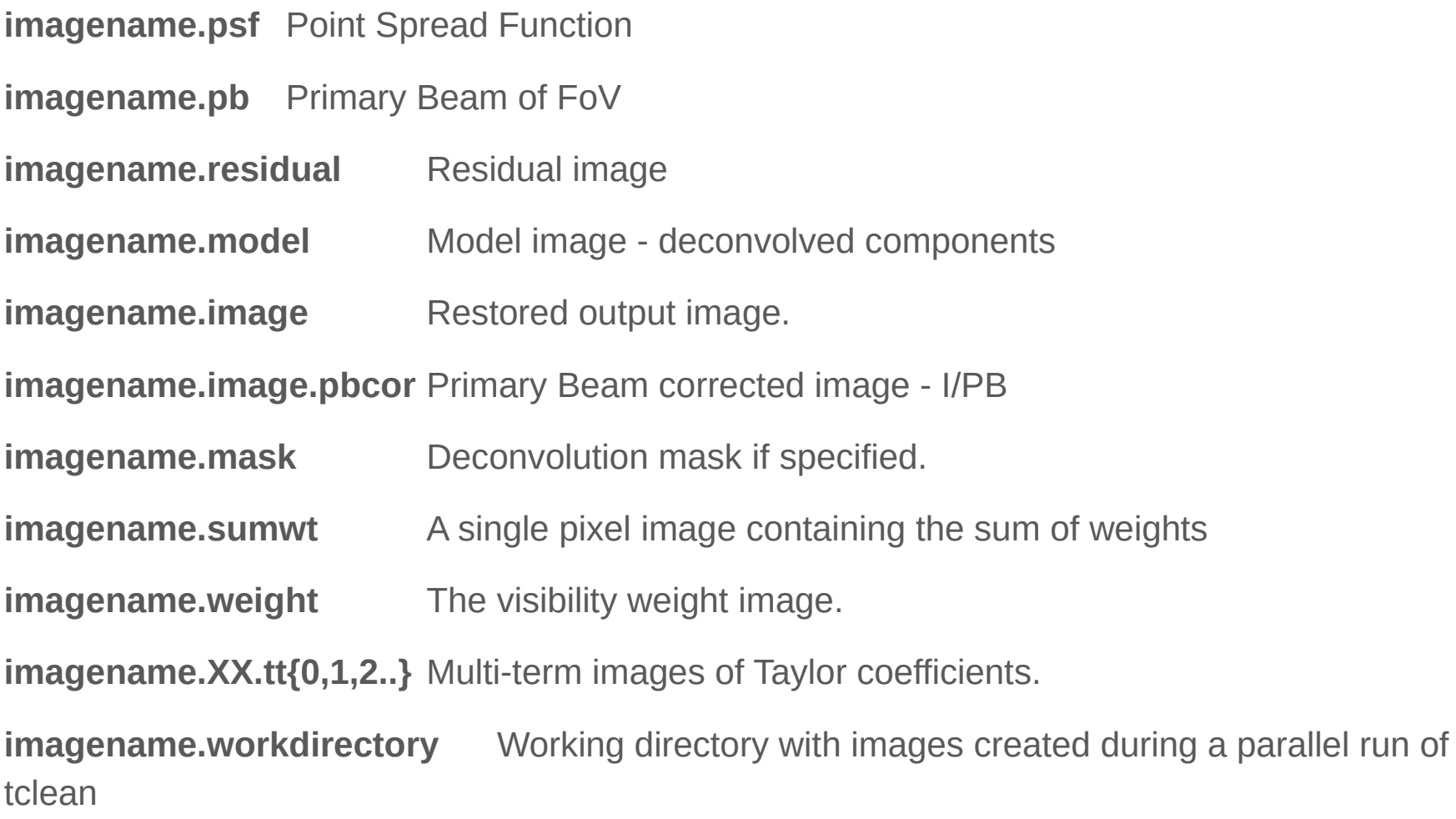

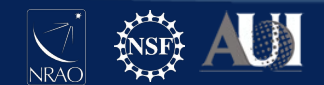

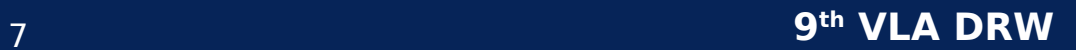

#### Task tclean

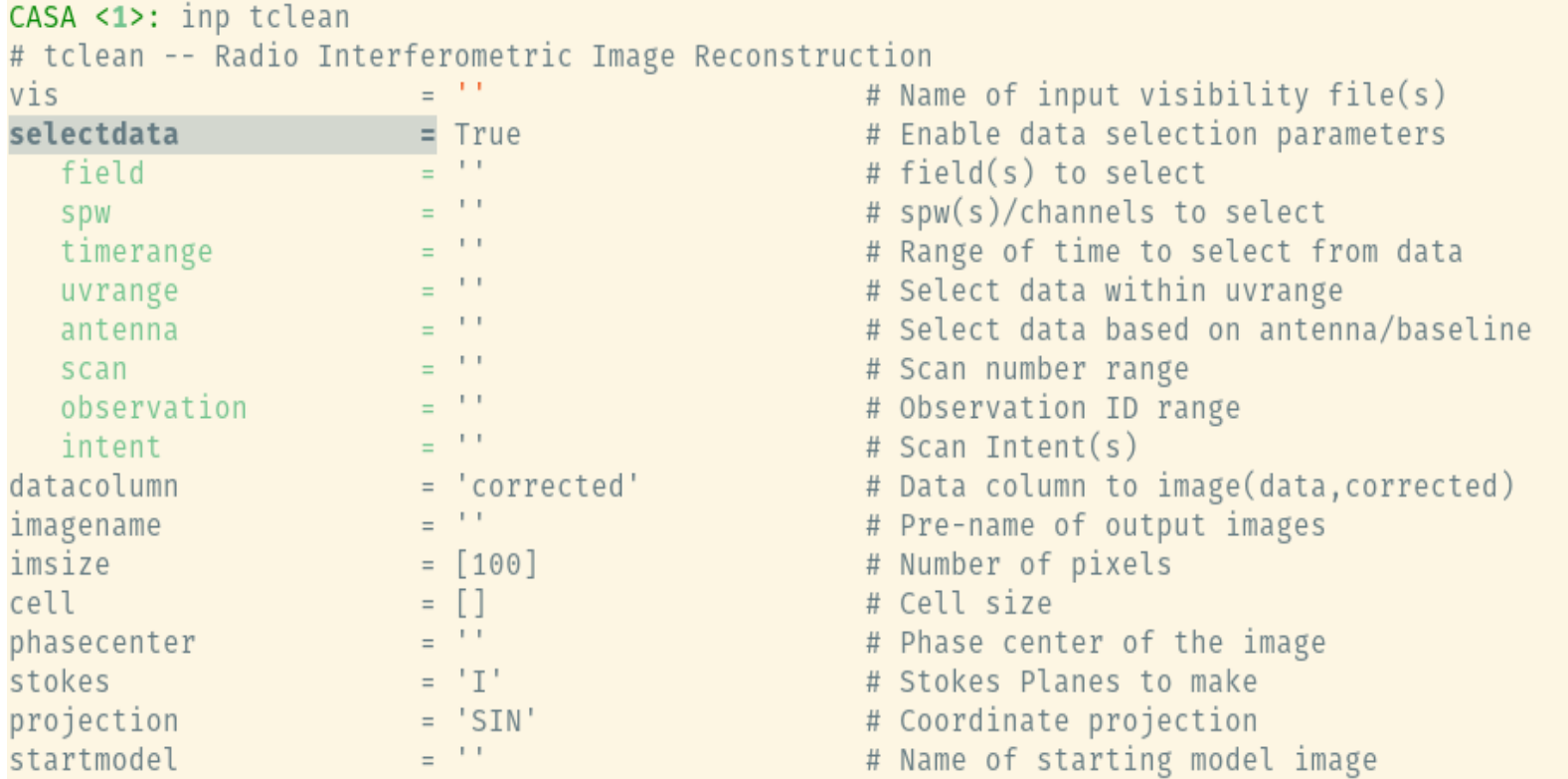

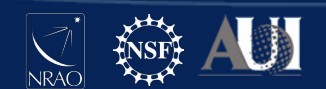

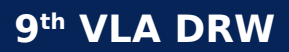

#### Task tclean

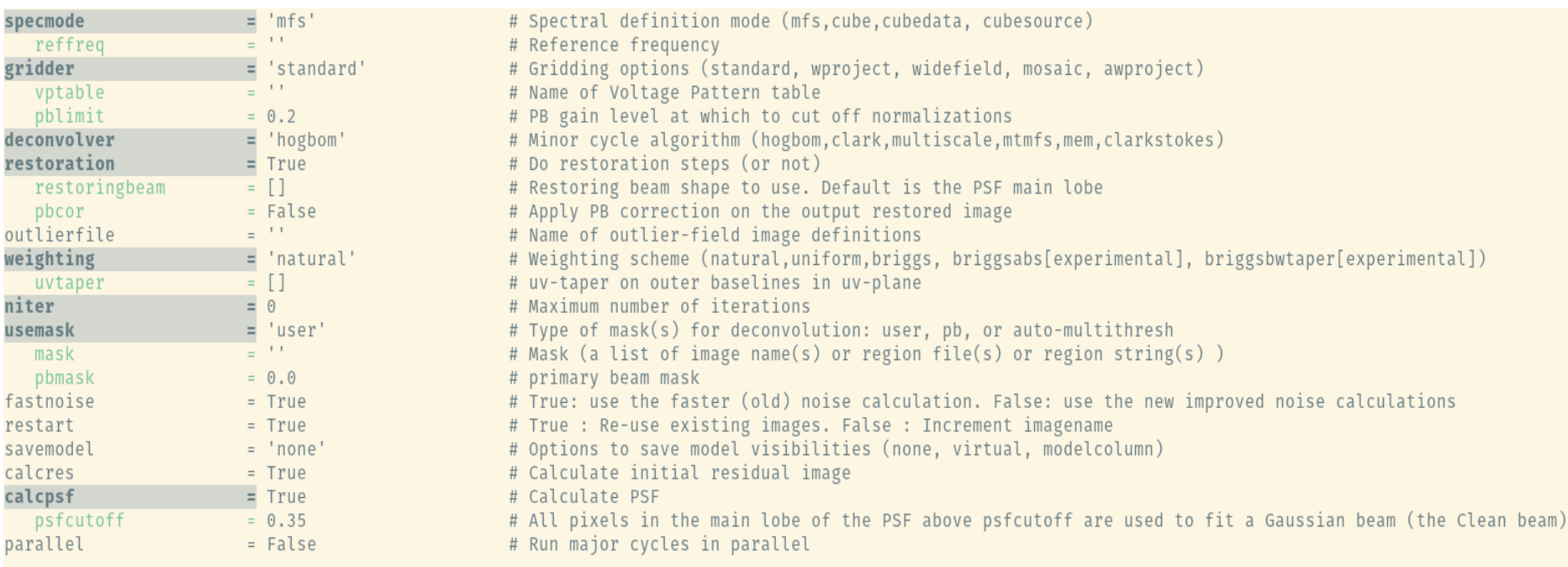

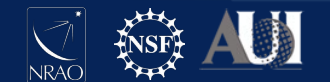

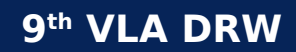

#### Imaging as a minimization problem

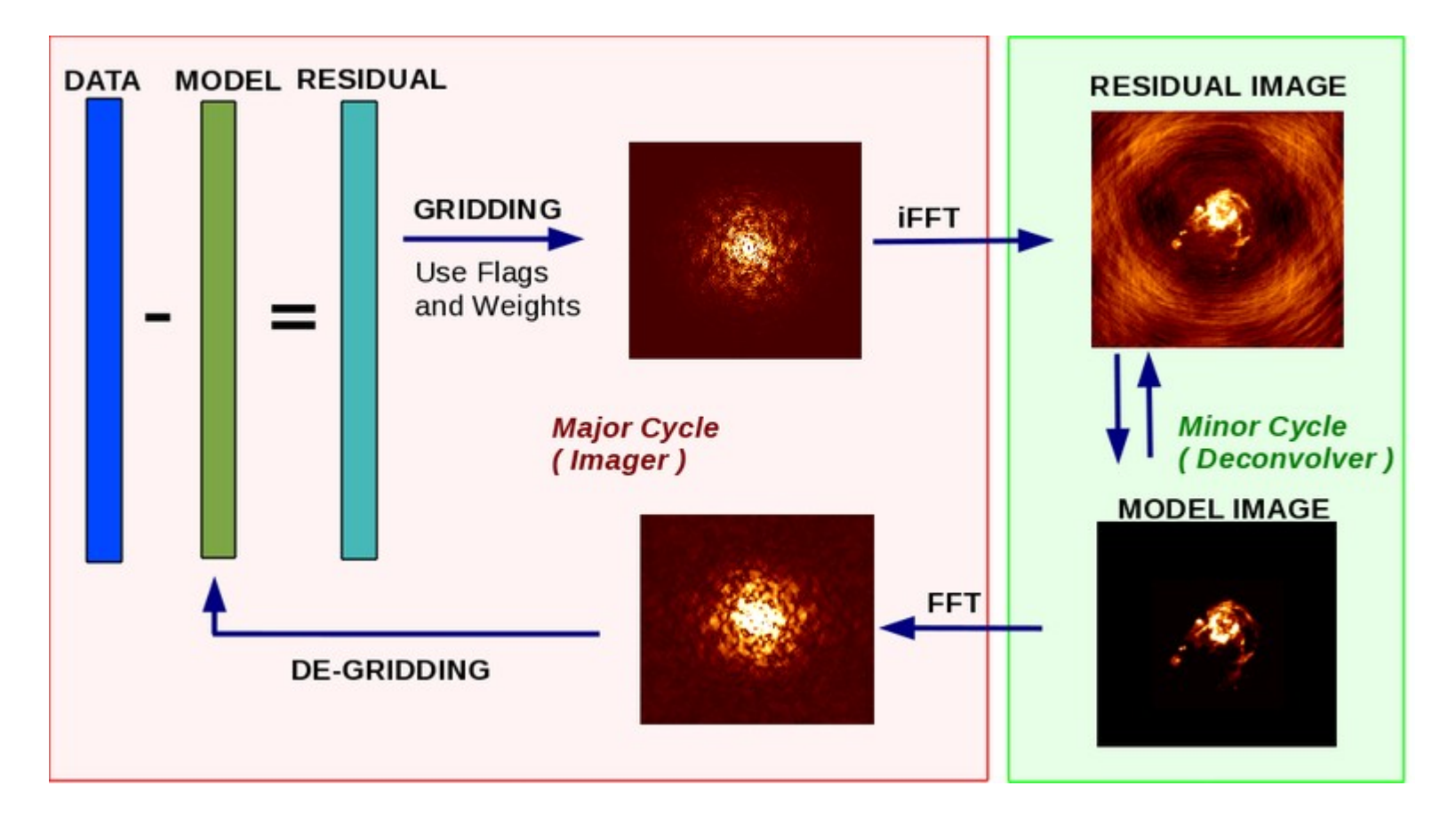

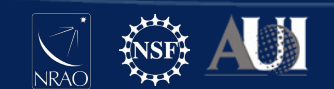

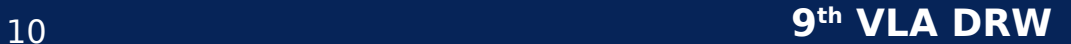

#### Deconvolution

# $I^{obs}(l,m) = I^{PSF}(l,m) * I^{sky}(l,m)$

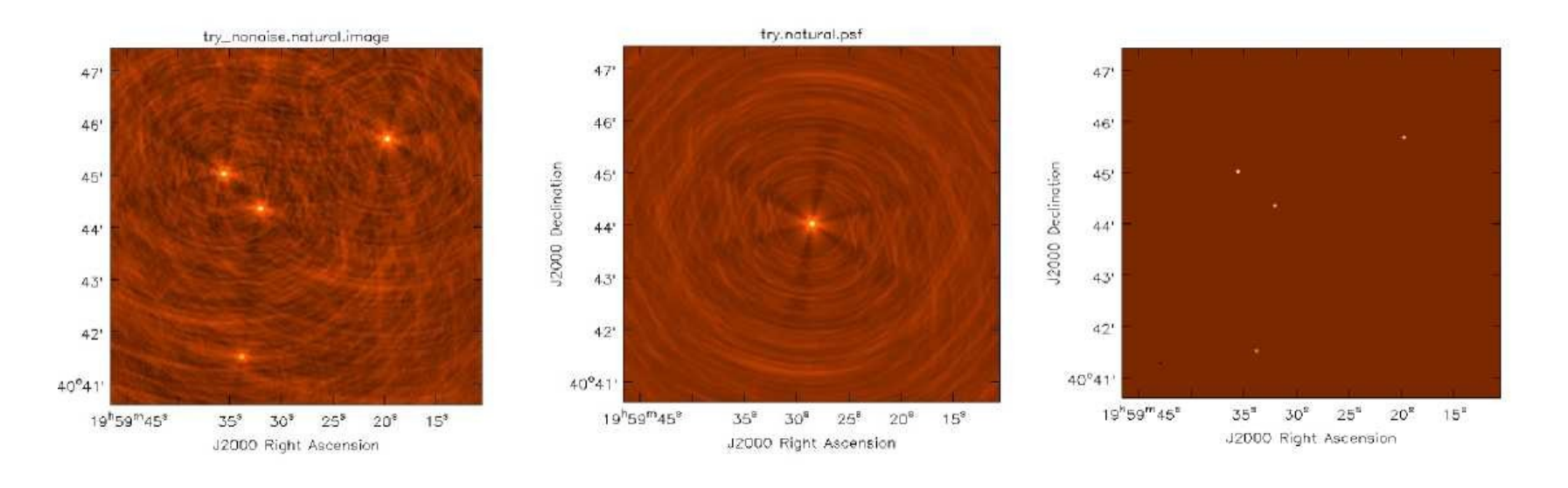

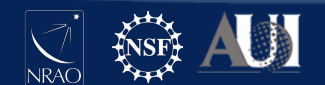

9<sup>th</sup> VLA DRW

# Hogbom CLEAN

Sky Model : List of delta-functions

(1) Construct the observed (dirty) image and PSF

(2) Search for the location of peak amplitude.

(3) Add a delta-function of this peak/location to the model

(4) Subtract the contribution of this component

from the dirty image - a scaled/shifted copy of the PSF

Repeat steps (2), (3), (4) until a stopping criterion is reached.

(5) Restore : Smooth the model with a 'clean beam' and

add residuals

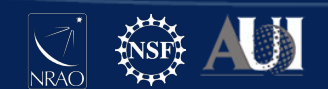

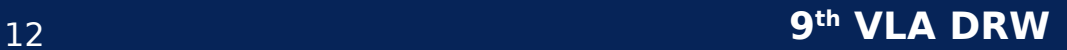

# Mapping Data to Images - I

specmode='cubedata'

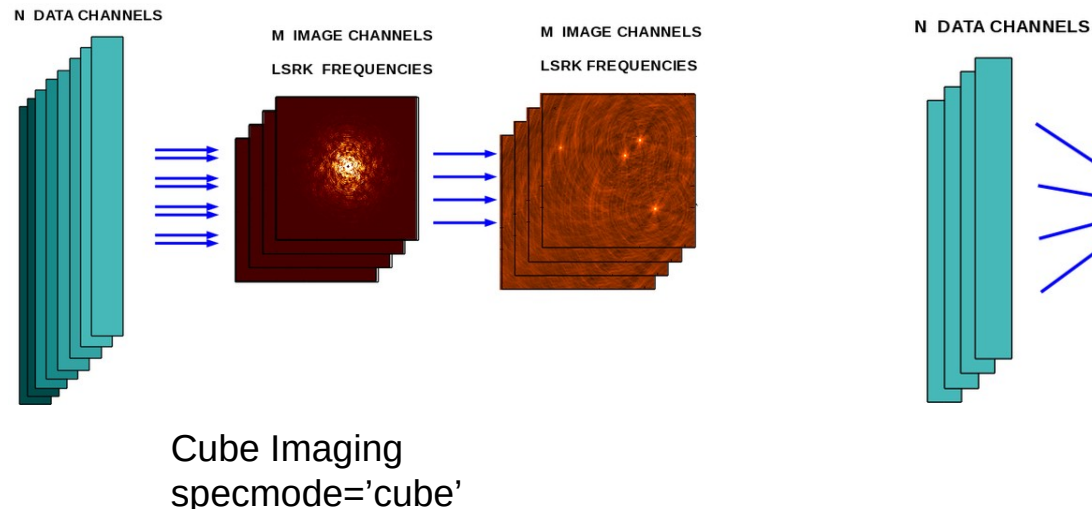

1 IMAGE CHANNEL (wide-band)

Continuum Imaging specmode='mfs'

- specmode = 'mfs' Continuum imaging. All channels on a single uv grid to produce an output image containing only one channel.
- specmode = 'cube' Mapping relevant visibilities onto a set of image channels based on the frequency resolution of the output image in velocity space in the choice of reference frame.
- specmode = 'cubedata' Mapping relevant visibilities on a set of image channels but a direct mapping not requiring a regrid in velocity space.

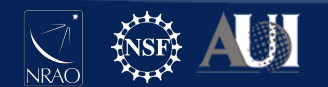

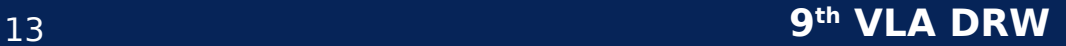

# **Mapping Data to Images - II**

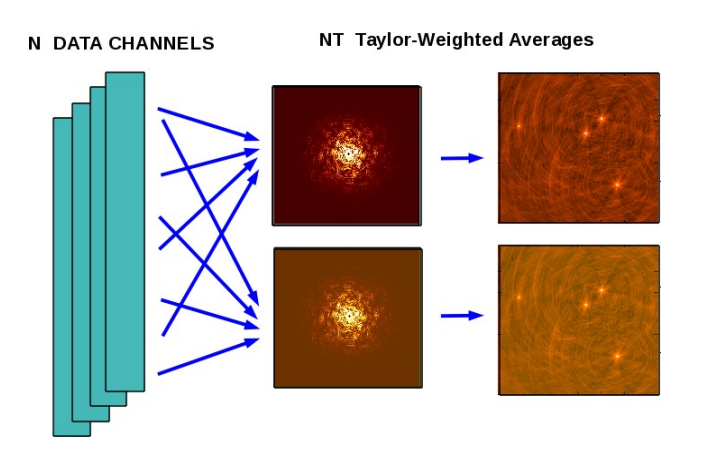

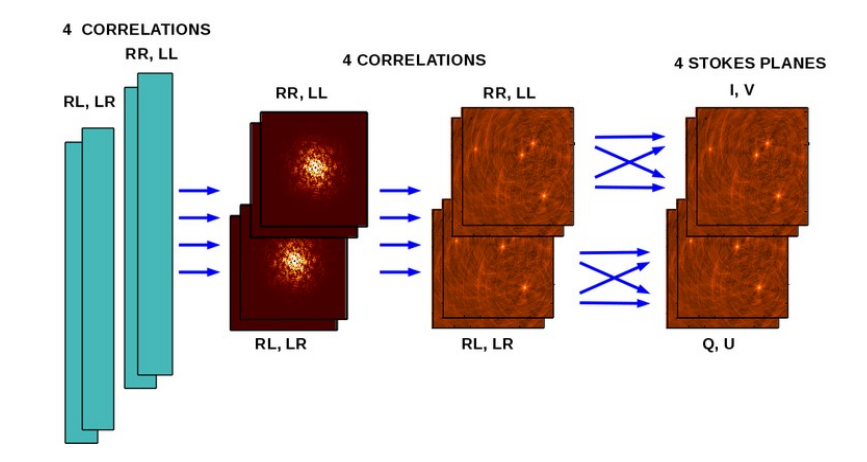

Continuum Imaging  $deconvolver = 'mtmfs'$  $nterms = 2$ 

Polarimetric Continuum Imaging stokes = ' $IQUV'$ 

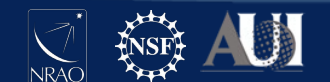

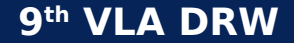

# Imaging in Practice - I

Step1 : Define image size, cell size and imagename

- 3 to 5 pixels across the psf for cell size.
- FoV that spans the full PB given cell size.
- https://science.nrao.edu/facilities/vla/docs/manuals/oss/ performance/resolution

Step2 : Pick a gridding algorithm and data weighting

- "standard" gridder
- "briggs" weighting

Step 3: Run iterative deconvolution

- "hogbom" deconvolver
- niter=200 iterations.

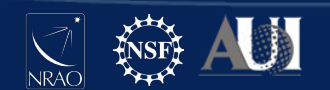

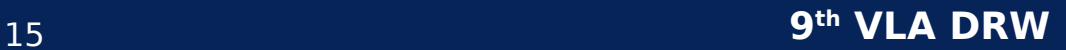

# Imaging in Practice - II

Iteration control & stopping criterion

- 'niter' Maximum number of deconvolution iterations to perform
- 'threshold' Limit in flux density beyond which CLEANing will stop.
- 'nsigma' A computed limit based on the imaging sensitivity

Masking

- Only needed when deconvolving complex structure
- Extended emission or a mixture of extended and compact emission

Masks can be drawn interactively, can also be supplied as a boolean image at the start of tclean.

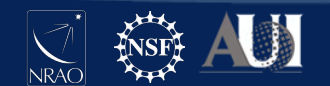

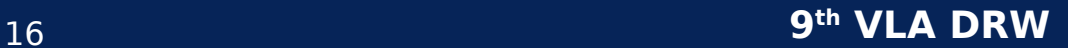

# Gridding & Weighting

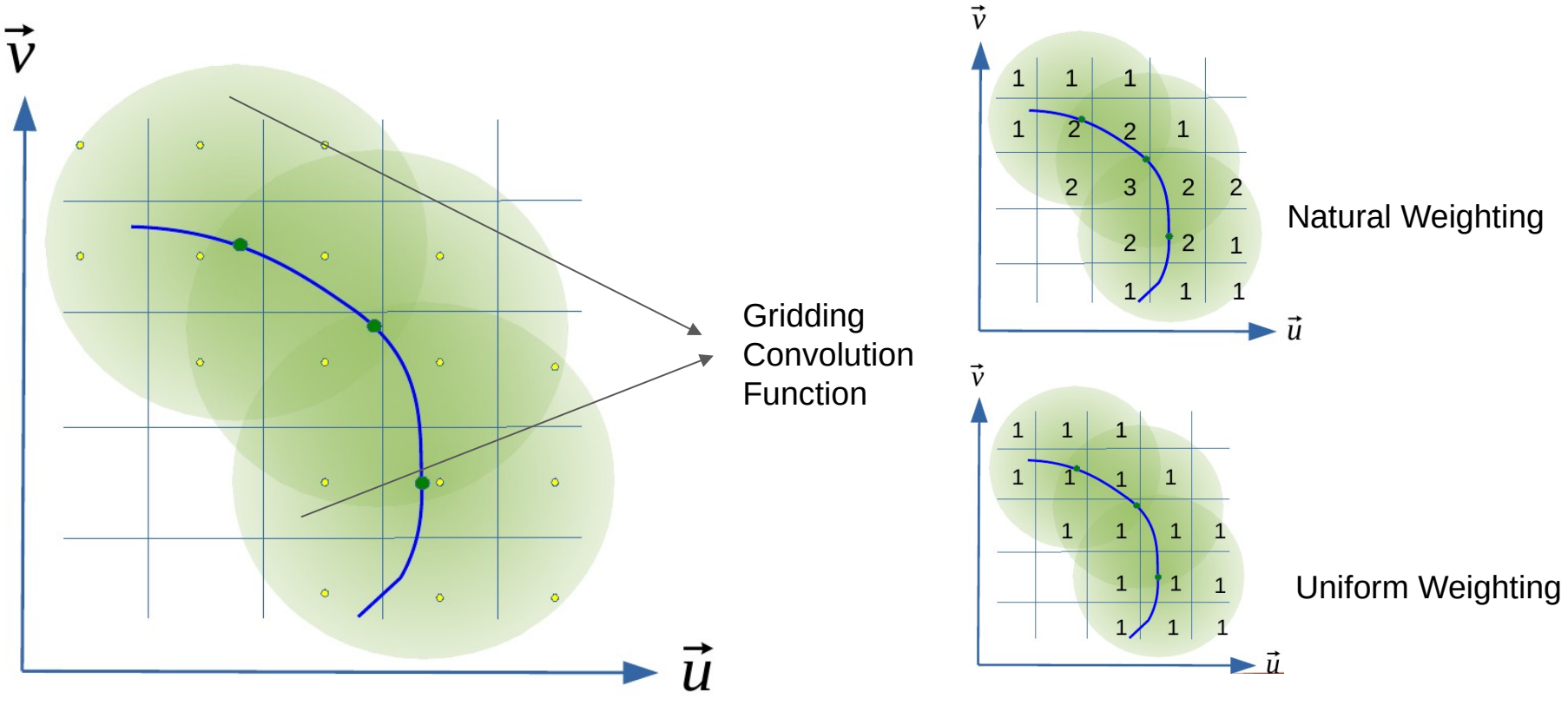

Convolutional Resampling of visibilities onto the centers of the uv grid cells.

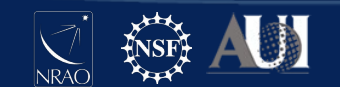

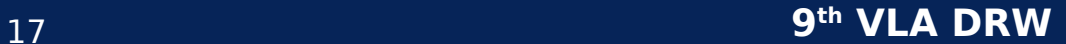

## Task *tclean* - Gridders

Gridding - Data domain operation of convolutional resampling of visibilities onto the centres of the uv cells.

Choice of an appropriate kernel can help correct for several direction dependent and instrumental effects.

- Standard gridder Prolate spheroidal function
	- gridder = 'standard'
- W-Projection gridder Frenel kernel
	- gridder = 'wproject'
- A-Projection gridder Aperture illumination function
	- gridder = 'awproject'
- Mosaic gridder Phase gradient  $+$  standard gridder  $+$  pbmodels
	- gridder = 'mosaic'

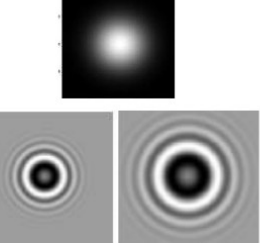

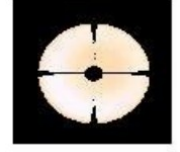

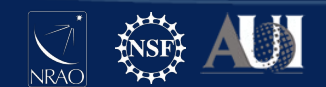

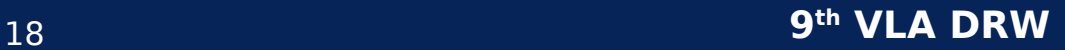

# Widefield Imaging - W projection

$$
V^{obs}(u, v) = \iint S(l, m)I(l, m)e^{2\pi i(ul+vm)}dl dm
$$

$$
V^{obs}(u, v) = \iint S(l, m)I(l, m)e^{2\pi i(ul+vm+w(n-1))}dl dm dm
$$

2D Imaging

#### W-Projection Facet Imaging

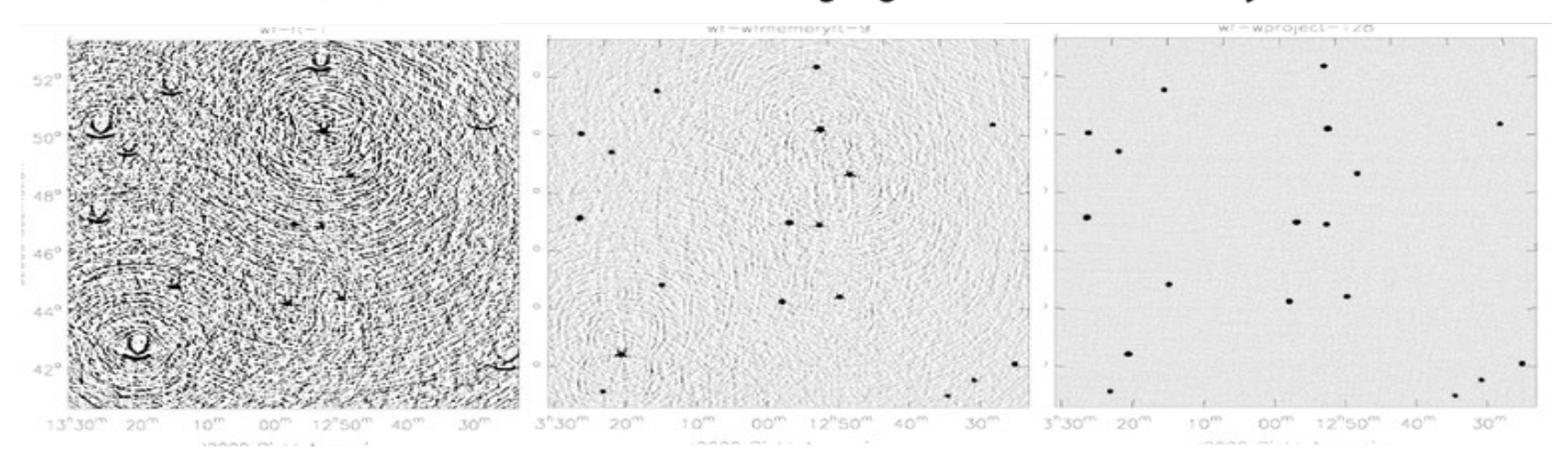

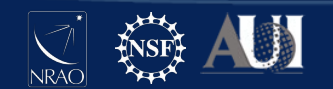

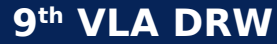

## **Widefield Imaging - A Projection**

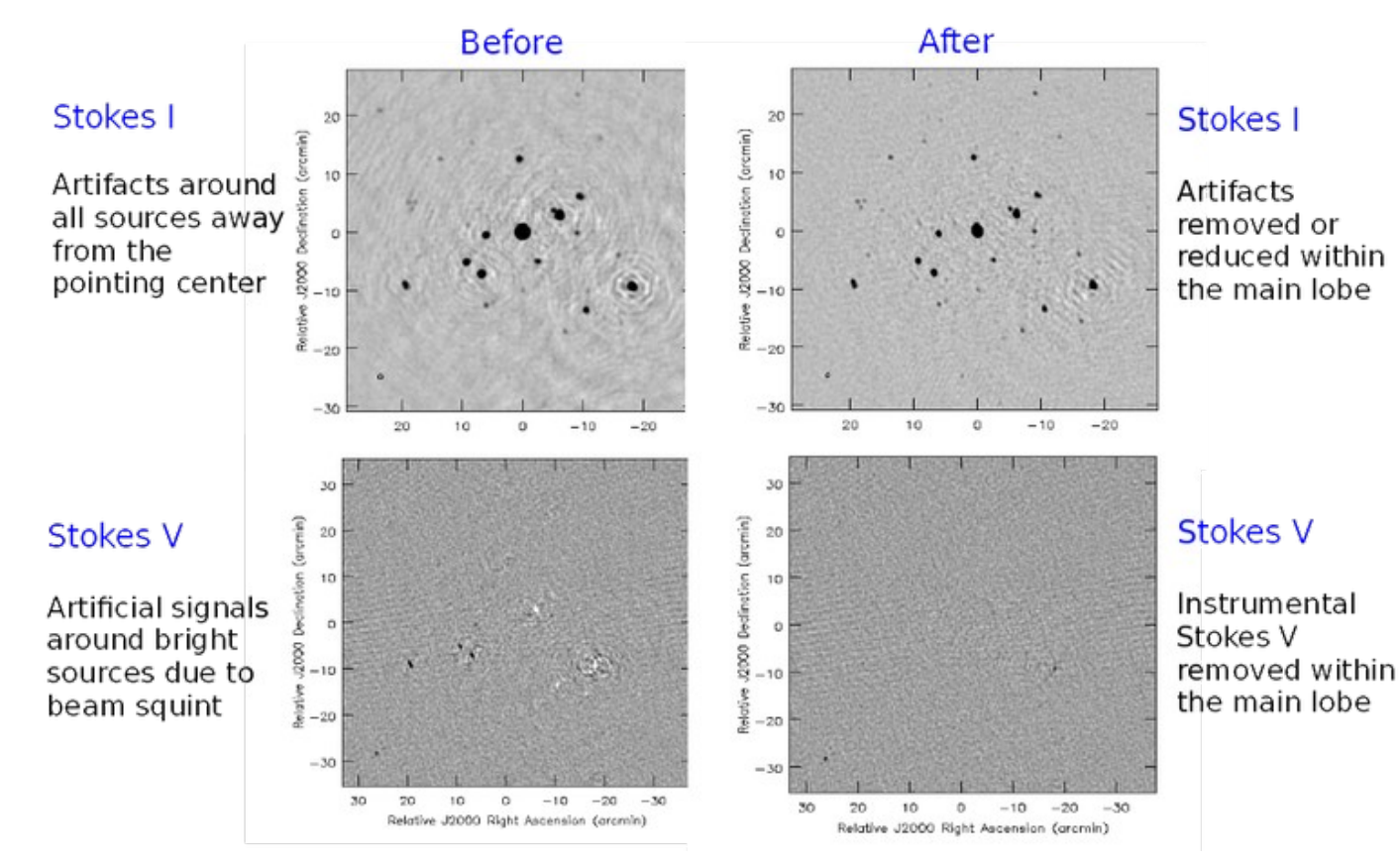

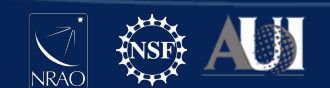

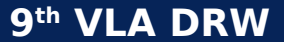

# Widefield Wideband Imaging - AW Projection

The wide bandwidth of the VLA bands implies that the PB changes significantly in-band.

In addition VLA is alt-az mounted and has time variations in the PB due to field rotation

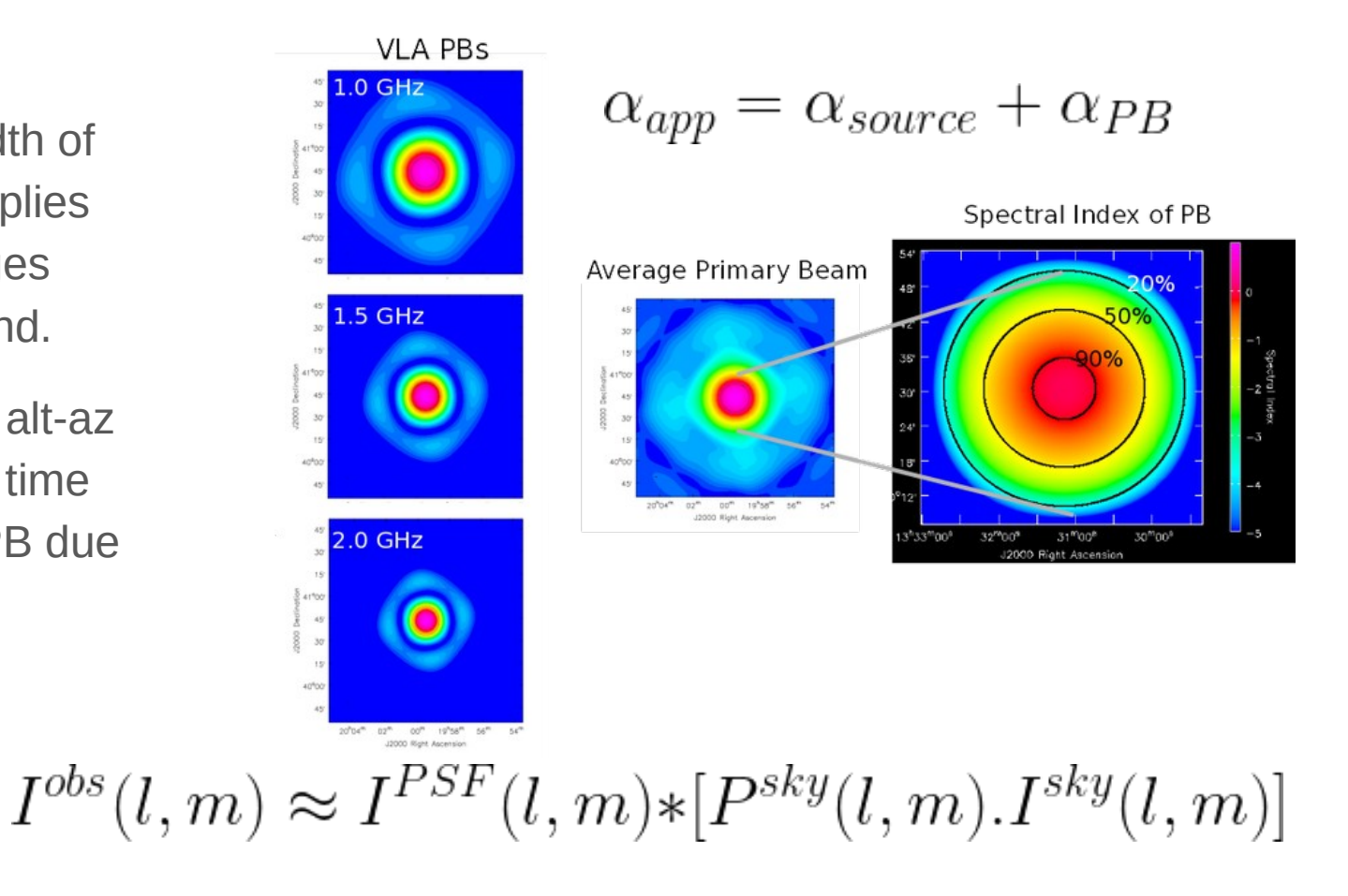

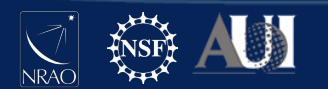

### Mapping Data to Images - III

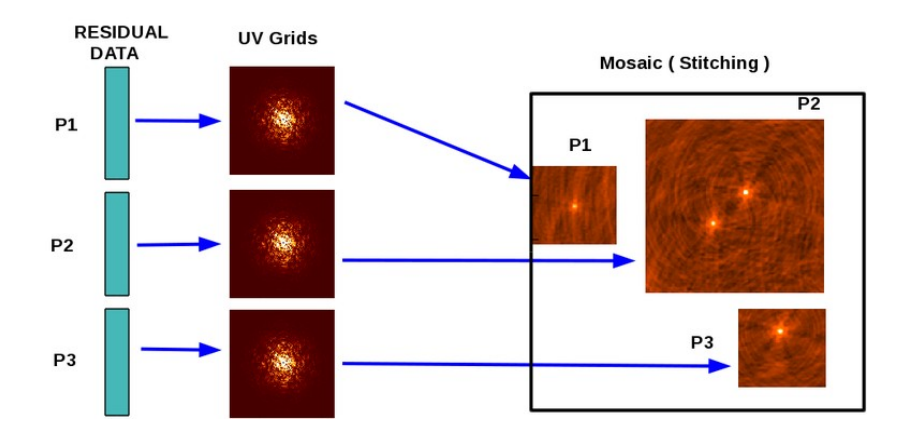

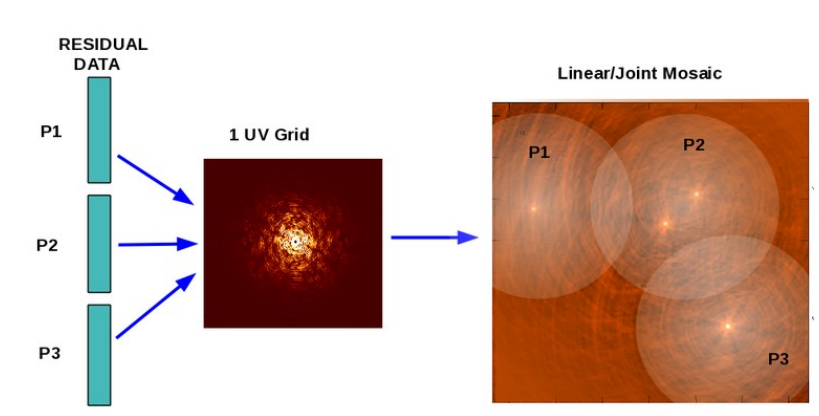

Image Plane Mosaic Imaging **Imaging Communist Communist Communist Communist Communist Communist Communist Communist Communist Communist Communist Communist Communist Communist Communist Communist Communist Communist Comm** 

gridder = 'mosaic' gridder = 'awproject'

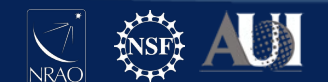

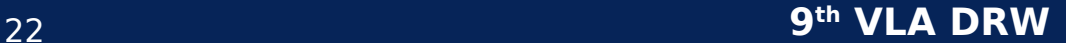

# Widefield Imaging - Mosaicking

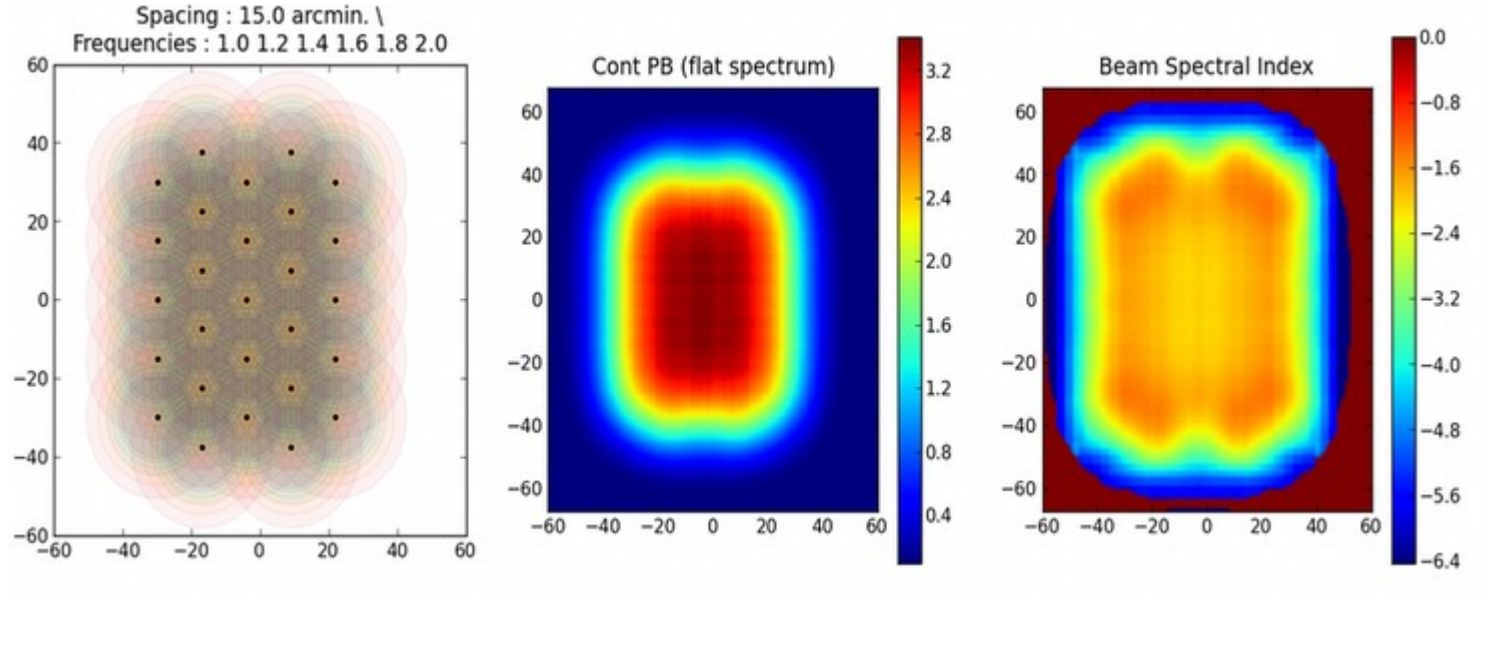

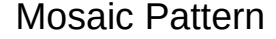

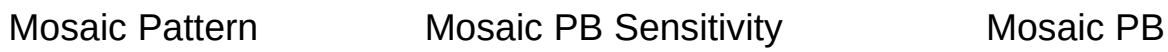

alpha

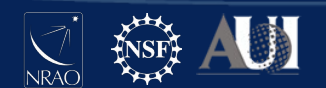

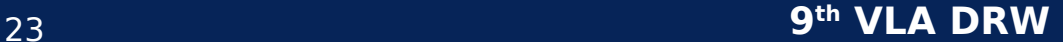

# Task *tclean* - Weighting

The gridded visibilties can be weighted differently to alter the sensitivity and the resolution of the psf.

- Natural Weighting Maximal sensitivity, wider psf, more sensitive to extended structure. **weighting = 'natural'**
- Uniform Weighting Reduced sensitivity, narrower psf, favors point sources. **weighting = 'uniform'**
- Briggs (Robust) Weighting Smoothly varying function between natural and uniform weighting. **weighting = 'briggs', robust = -2 to 2**
- UV Taper Emphasize larger scales in the data. **uvtaper = []**

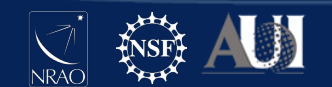

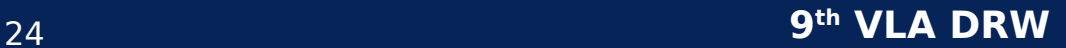

# Weighting

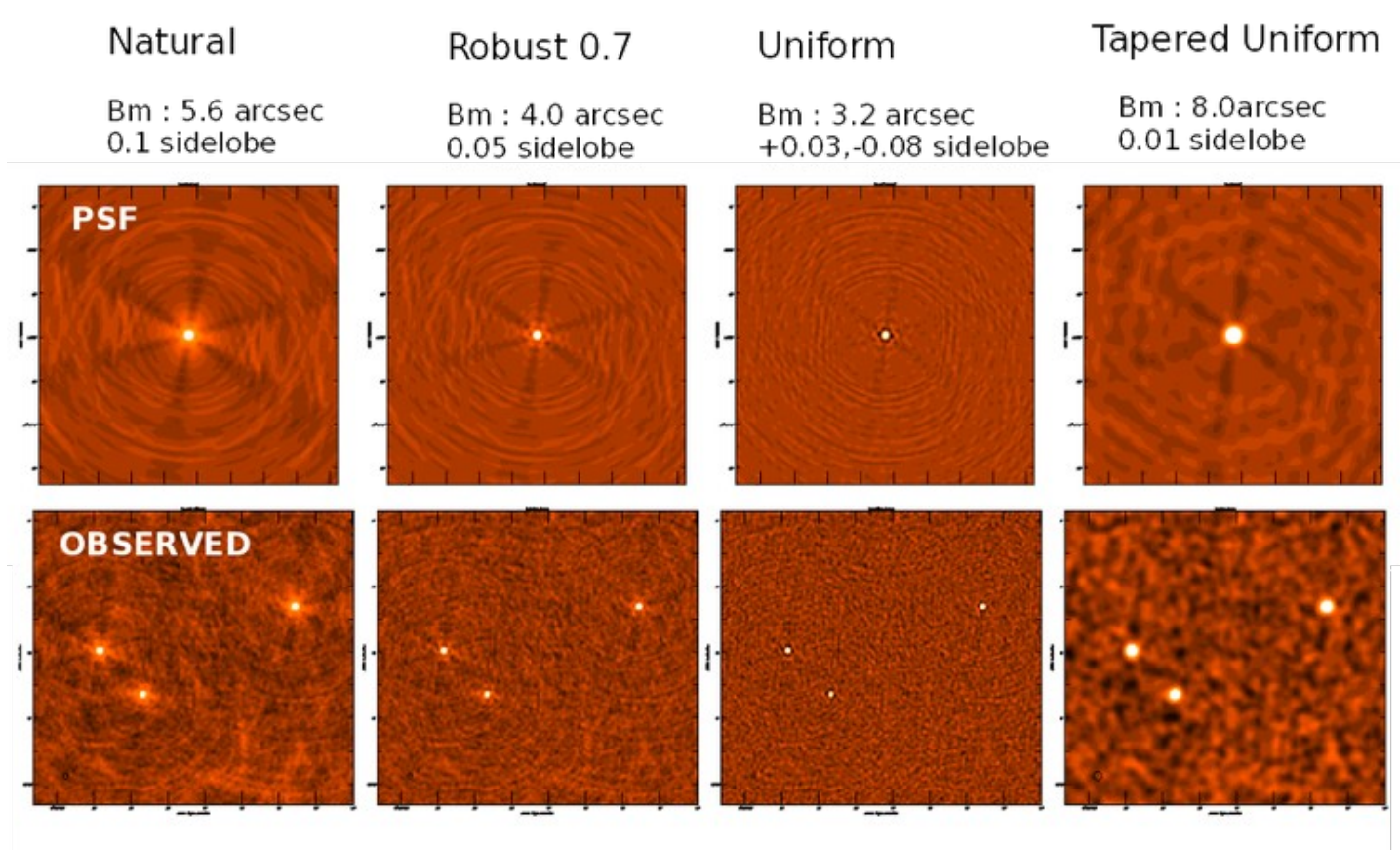

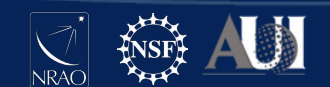

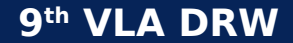

#### Task *tclean* - Deconvolver

**deconvolver = 'hogbom'** - Favors point sources, sky modelled as delta functions.

**deconvolver = 'clark'** - Favors point sources, sky modelled as delta functions, uses a small patch of psf rather than the whole.

**deconvolver = 'multiscale'** - Sky is modelled using a series of 2D gaussian basis. Circular basis functions convolved with a psf. Defined by **scales** parameter.

**deconvolver = 'multiterm'** - Wideband sky is modelled as Taylor polynomials across frequency. Allows you to discover the frequency dependence of the sky model in addition to its spatial scales. Defined by **nterms** and **scales** parameters

**deconvolver = 'aasp'** - Sky is modelled as a series of 2D gaussians but the number of gaussians needed and their size is automatically determined.

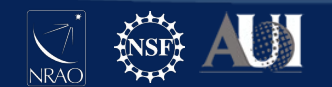

# Wideband Imaging

Do the sources of interest in your field have significant spectral structure across the observed bandwidth ?

Are you dynamic range limited and your source still displays spokes ?

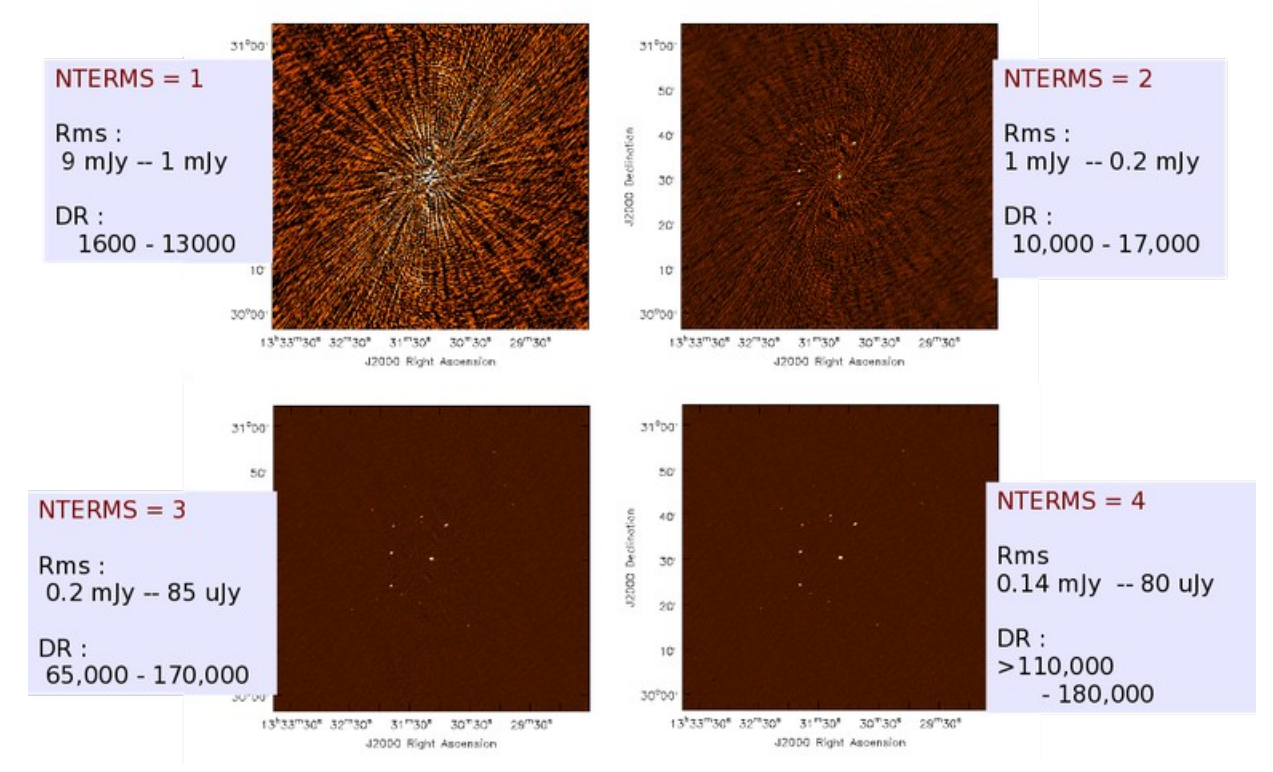

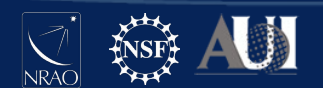

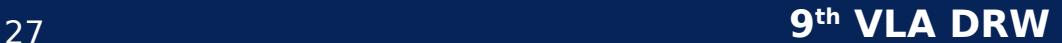

# Task *tclean* - Runtime & Memory

Image size - Scales as the square of number of pixels.

Data size - Scales linearly as the number of visibilities

Gridding - Scales as a function of the algorithm and the corresponding convolution function size 3x3 for standard gridder to up to 200x200 for w-projection.

Deconvolver - MSClean and MTMFS require multiple scales or multiple terms to be gridded and held in memory so is significantly slower than hogbom or clark.

Iteration Control - The frequency of major cycles and sensitivity based stopping criterion

Hardware - Serial vs Parallel execution. OpenMP enabled ? RAM/core. Number of cores utilized overall.

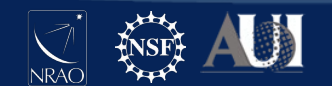

# Summary

Choice of algorithm is very important

- **Gridder & weighting**
- Deconvolution

Pick the algorithm/tool that is appropriate for your science.

Self-calibrate your images if needed. (Steve's talk)

A detailed imaging guide is available here

[https://casaguides.nrao.edu/index.php?title=VLA\\_CASA\\_Imaging-CASA6.2.0](https://casaguides.nrao.edu/index.php?title=VLA_CASA_Imaging-CASA6.2.0)

If your image looks weird ask yourself the following questions

- Is my cell size correct ?
- Am I imaging all the emission in the field ?
- Is my algorithm appropriate for the data being reduced.

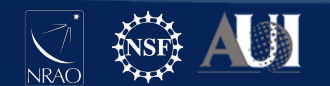

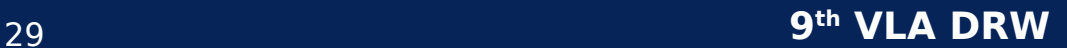